## **DUM č. 14 v sadě**

## **32. Inf-8 MS Excel**

Autor: Roman Hrdlička

Datum: 02.05.2014

Ročník: 2A, 2B, 2C

Anotace DUMu: Vyhledávací funkce SVYHLEDAT, VVYHLEDAT.

Materiály jsou určeny pro bezplatné používání pro potřeby výuky a vzdělávání na všech typech škol a školských zařízení. Jakékoliv další využití podléhá autorskému zákonu.

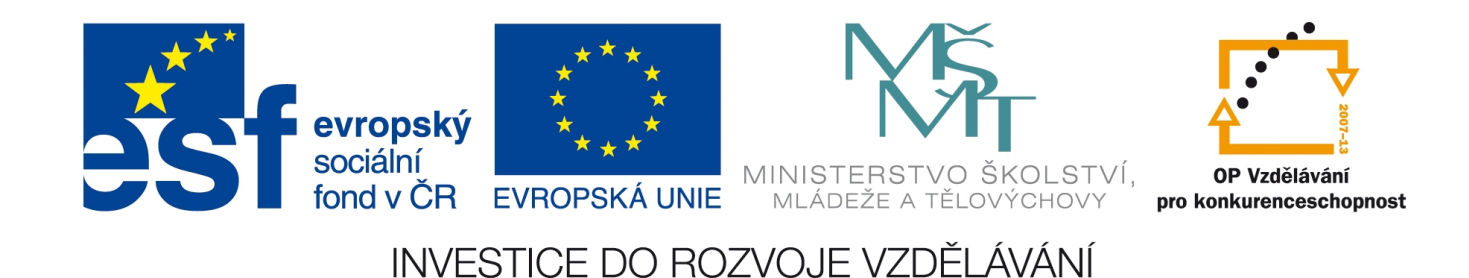

# 14. Vyhledávací funkce

### **Funkce SVYHLEDAT, VVYHLEDAT**

Funkce SVYHLEDAT a VVYHLEDAT jsou typickými představiteli vyhledávacích či chcete-li databázových funkcí. Excelovské soubory se často používají k uložení jednoduchých databází, kde se jednotlivé údaje ukládají do řádků nebo sloupců. Pomocí těchto dvou funkcí, jejichž zápis je velmi podobný a liší se pouze tím, že SVYHLEDAT prohledává podle řádků a VVYHLEDAT podle sloupců, lze takovou databázi prohledat podle údaje v prvním řádku nebo prvním sloupci a vrátit hledanou hodnotu z libovolného jiného sloupce nebo řádku. Při hledání se nerozlišují velká a malá písmena. Zde je jejich zápis:

SVYHLEDAT(hodnota; tabulka; sloupec[; shoda])

VVYHLEDAT(hodnota; tabulka; řádek[; shoda])

kde *hodnota* je údaj, podle něhož databázi prohledáváme. Musí se nacházet v prvním řádku (u funkce SVYHLEDAT), resp. v prvním sloupci (u funkce VVYHLEDAT). *Tabulka* je odkaz na oblast, ze které údaje načítáme. Pokud budeme rozkopírovávat, je odkaz jako vždy nutno ukotvit. *Sloupec* resp. *řádek* jsou čísla určující, ze kterého sloupce nebo řádku bude funkce vracet údaj, jakmile nalezne shodu v prvním řádku resp. sloupci. Poslední argument *shoda* je nepovinný a představuje způsob, jak prohledáváme první řádek či sloupec. Pokud má tento argument hodnotu PRAVDA, funkce bude prohledávat, dokud nenajde přesnou shodu. Pokud se jí to nepodaří, použije nejvyšší hodnotu nižší než hledaná hodnota. V tomto případě však musí být databáze seřazená vzestupně, jinak vracená hodnota nemusí být ta správná. Pokud je hledaná hodnota nižší než nejnižší hodnota v prvním sloupci nebo řádku, funkce vrátí #N/A či #NENÍ K DISPOZICI. Pokud má hodnotu NEPRAVDA, bude se vždy vyhledávat přesná shoda a pokud nebude nalezena, funkce vrátí chybovou hlášku #N/A (či #NENÍ\_K\_DISPOZICI). Hodnoty v prvním řádku či sloupci však již nemusejí být seřazeny. Můžeme také prohledávat textové buňky s použitím zástupných znaků \* a ? (potřebujeme-li hledat přímo tyto znaky, vložíme před ně tildu ~).

#### **Cvičení Benzín: COUNTIF, SUMIF, SVYHLEDAT**

Otevřete sešit odkazy.xls, list benzin. Tento příklad je lehký, byť komplexní cvičný příklad na použití funkcí COUNTIF, SUMIF a SVYHLEDAT.

- 1. Sloupec Spotř. l/100km v první tabulce dohledáváte podle poznávací značky vozidla pomocí funkce SVYHLEDAT z druhé tabulky. Údaj o spotřebě je v druhém sloupci minitabulky, jako sloupec tedy použijeme číslo 2.
- 2. Kolikrát bylo které vozidlo použito, zjišťujete v druhé tabulce pomocí funkce COUNTIF.
- 3. Kolik které vozidlo ujelo km, můžeme sice v druhé tabulce zjistit i jinak, ale s výhodou se tu dá použít funkce SUMIF. V našem případě tedy označíme a ukotvíme celou oblast s najetými kilometry pro všechna vozidla, funkce z ní pomocí kritéria v podobě poznávací značky sama vybere a sečte správné buňky, pouze musíme jako argument součet označit oblast najetých kilometrů.
- 4. Spotřeba v litrech v první tabulce se spočítá ze spotřeby příslušného vozu a najetých kilometrů. Uvědomte si pouze, že spotřeba se udává v litrech na 100 km.
- 5. Cenu v Kč byste také měli být schopni určit, cenu litru benzínu máte nahoře v buňce C1. Hodnoty zformátujeme jako Měnu, počet zobrazovaných desetinných míst stáhneme na 0.

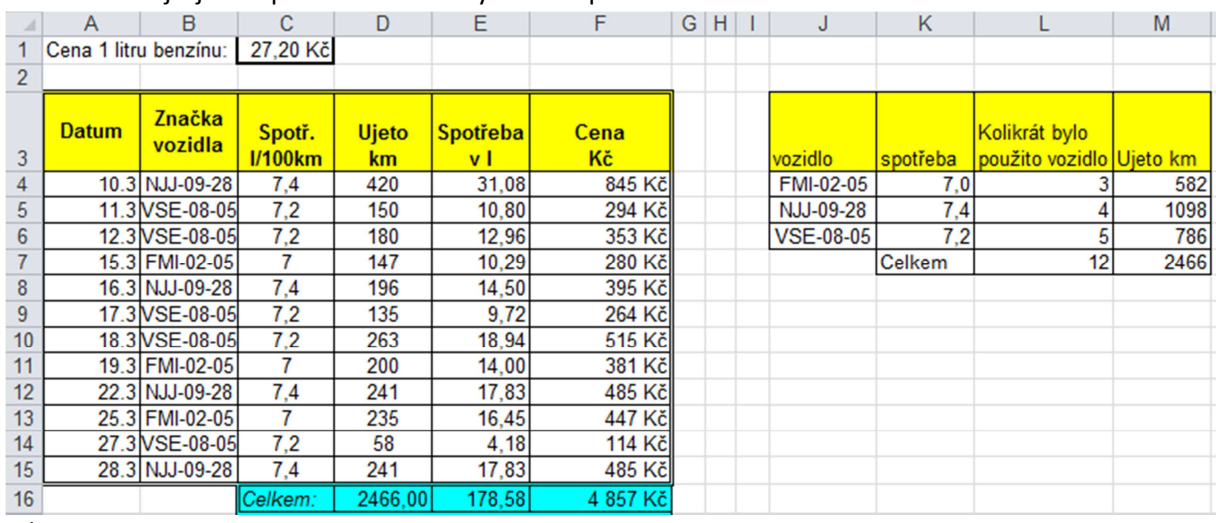

#### 6. Na závěr již jen dopočítáme hodnoty celkem pomocí funkce SUMA.

Zdroje:

veškeré obrázky jsou vlastním dílem autora.

Text byl vytvořen ve spolupráci s nápovědou k funkci SVYHLEDAT na webu office.microsoft.com Cvičení bylo převzato z knihy Zdeněk Matúš: Excel v příkladech, ISBN 80-86686-25-6